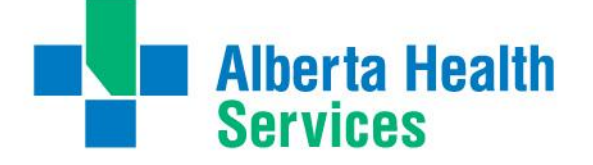

## **1. Why is this initiative being undertaken?**

Lab Leadership made a decision to eliminate the back entry (transcription) of referred out laboratory results (pathology included) into the Meditech system in 2012. Concerted work towards this goal has been occurring since spring of 2012.

# **2. How will this initiative impact me?**

The change will impact how and where you view online referred out pathology results. Formerly this information was in the Meditech EMR. Now it will be viewable in Alberta Netcare instead.

### **3. What determines if the surgical sample that I submit to the laboratory will be examined and processed locally or referred out for examination?**

Samples within the former Peace County Health Region will continue to follow routine transport lines to the Queen Elizabeth II Hospital (QEII) in Grande Prairie. Samples will be triaged by a pathologist and either remains on site for processing and examination or referred out to *DynaLIFE<sub>DX.</sub>* 

# **4. If a surgical sample is referred out for testing, how with this affect the time it takes for me to get the result?**

All laboratories in Alberta who process, examine and report pathology samples monitor turn around time (TAT) using standard KPI (Key performance indicator) metrics. For surgical pathology samples this is defined as 4 working days for most routine tissues from receipt in the lab (accession) to the time the first report is issued.

### **5. What assurance do I have that the sample will not be lost while in transport?**

When a pathology sample is accessioned into Meditech at the QEII Laboratory, the system will generate a barcode specific to that patient and sample. The pathology staff will "build" the sample shipping document by scanning this barcode as they place the sample in the transport box. This reduces the risk of placing a requisition in the transport box without all of the corresponding tissue containers. The shipping batch document is maintained electronically in Meditech for 60 days.

When the samples reach *DynaLIFE<sub>DX</sub>*, they will accession the samples into their Laboratory Information System. This system will also generate a specific barcode label. A detailed case search report will be generated to show the samples that have been received. This report will be faxed to the QEII pathology lab for cross reference with the shipping batch (sent samples) list.

This will verify that the samples sent from QEII were received at *DynaLIFE*<sub>*DX*</sub>.

# **6. How and where will I get my reports?**

# **Paper Reports:**

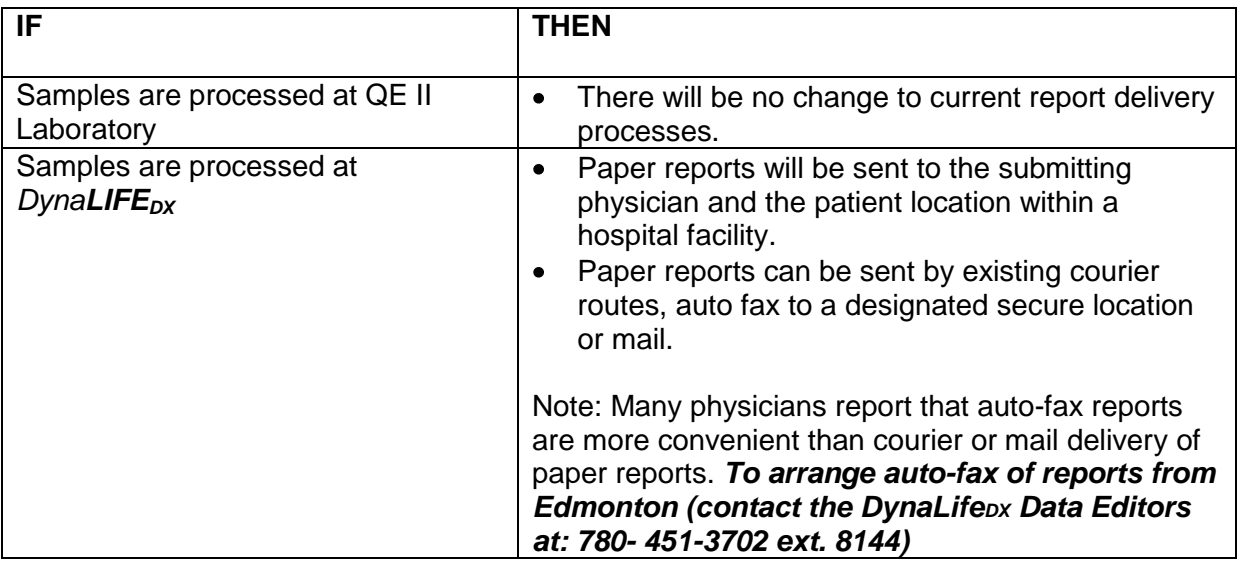

# **Electronic Reports to my Physician Office System (POS):**

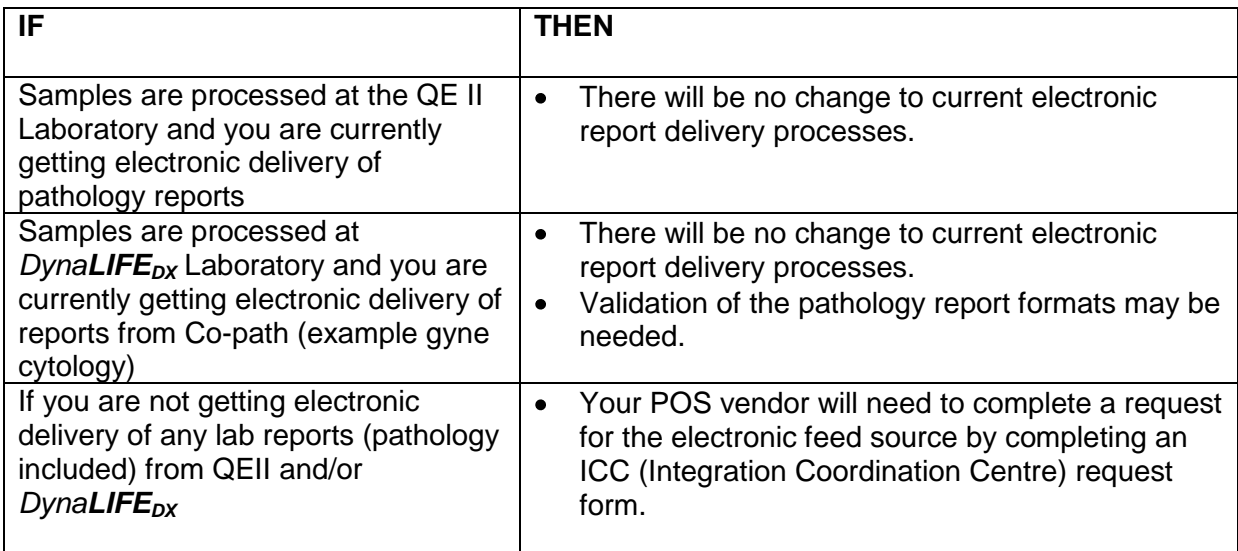

## **Meditech EMR:**

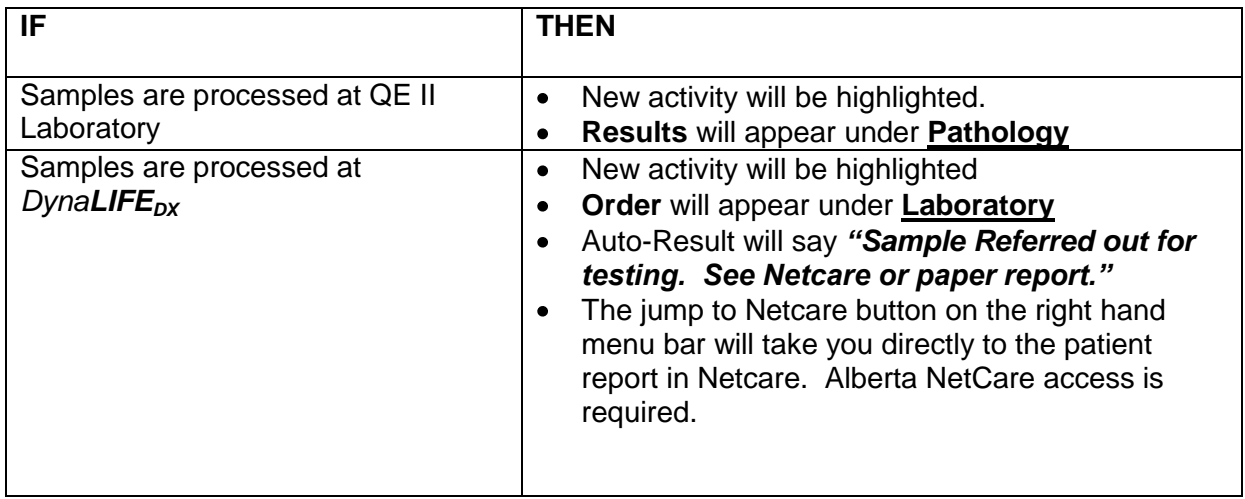

- **7. What can I expect to see when I look in the Meditech EMR if samples are processed and reported by the QEII Laboratory?**
	- **Orders and results** will continue to reside under the "Pathology Tab" in the Meditech EMR. New activity will be indicated by the "Pathology Tab" being highlighted in **RED** text.

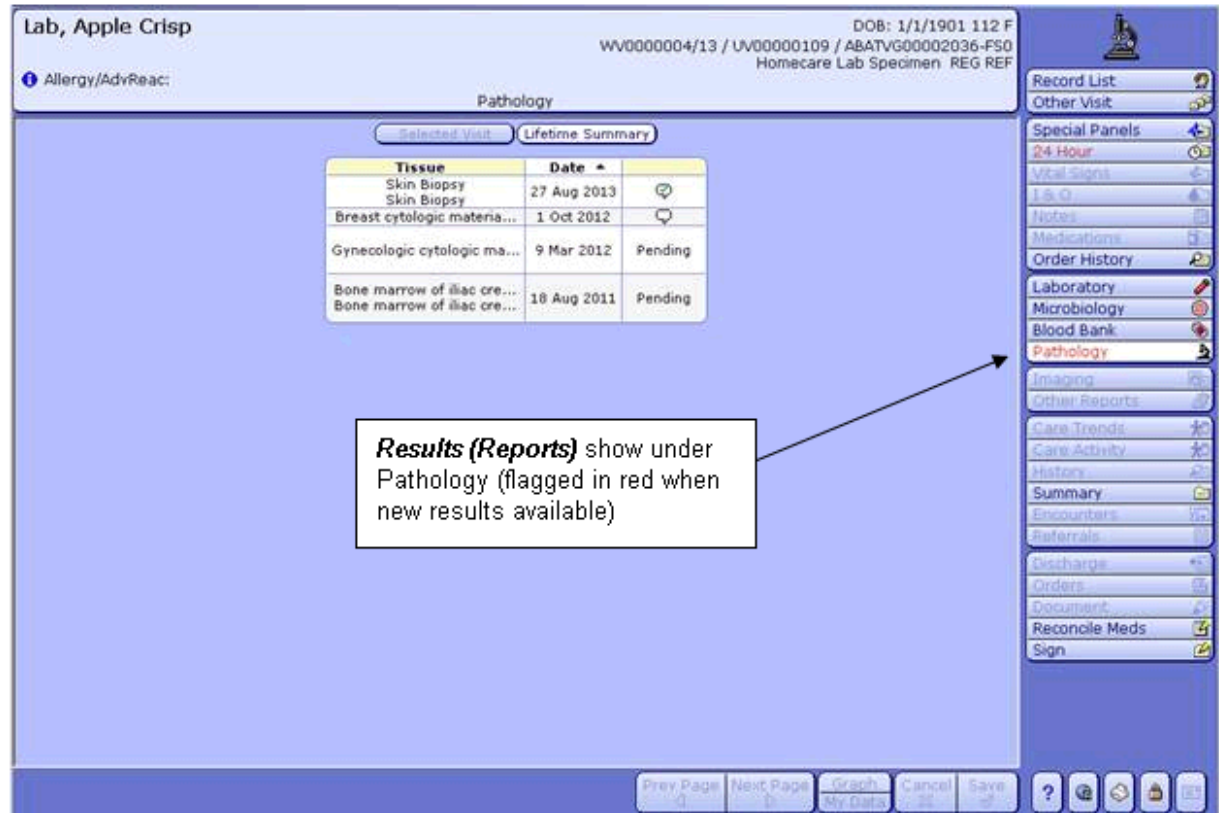

- **8. What can I expect to see when I look in the Meditech EMR if samples are triaged and sent to** *DynaLIFEDx?*
	- **Referred out orders** will appear under the "Laboratory Tab" in the Meditech EMR. **Results will appear in the Alberta Netcare.**

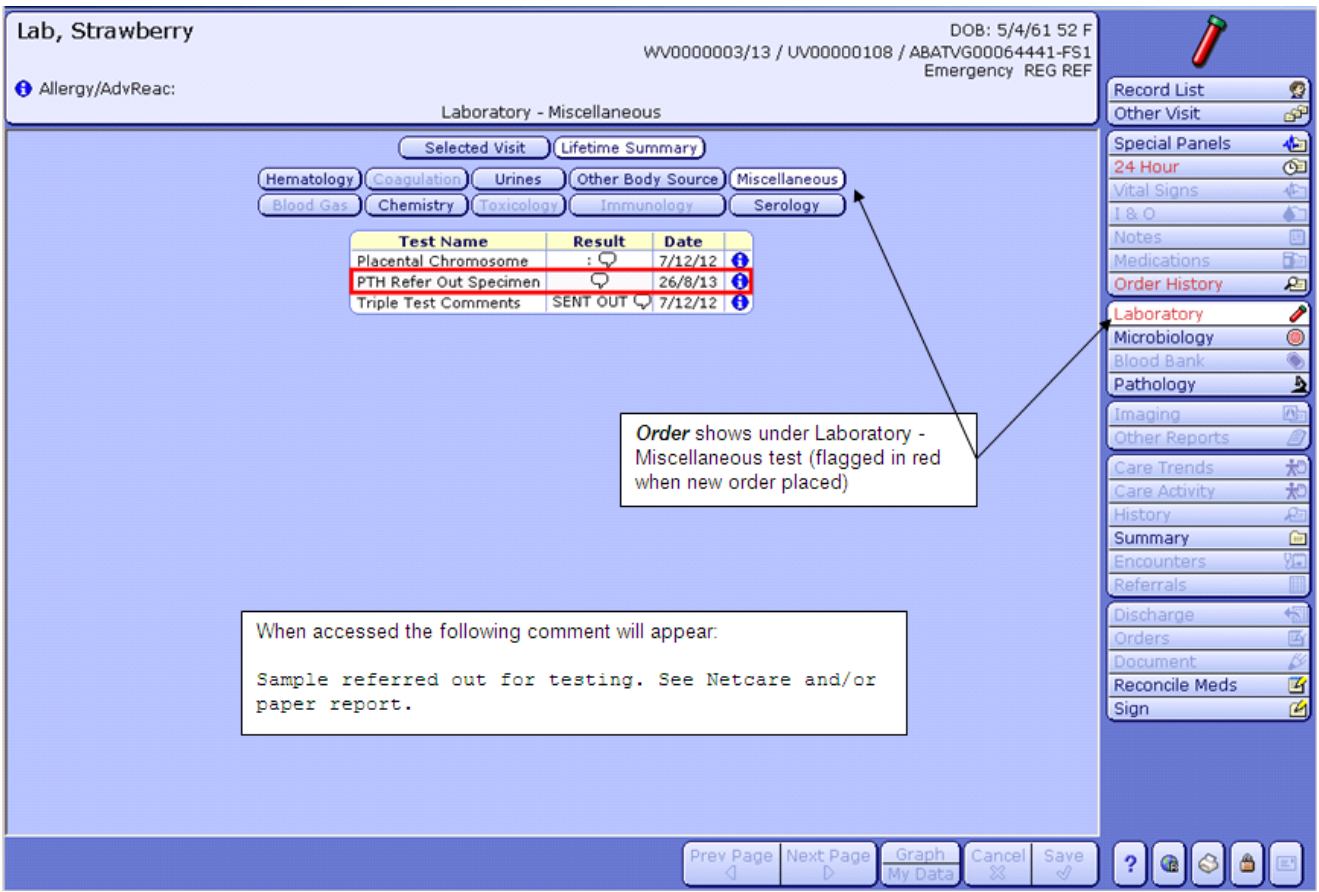

- a. To access the results in Alberta Netcare, you must have Alberta Netcare access.
- b. Click on the *"Record List" or "Other Visits"* button found on the top right hand side of the menu bar in the Meditech EMR.
- c. Choose the patient encounter that you wish to view.

.

d. A*"NetCare Link"* button will appear on the menu bar.

图

Record List Visits by date sits by diagnos Visits by type View "x" visits List "x" visits View all visits Summary List Allergies View PCI Moved to other **Records** Add to personal list Remove from NetCare Link **Scanned Documents** MagicView

e. Currently sign on to Netcare from within Meditech is still required.

## **9. If I have a concern with my pathology reports who can I call?**

Contact: Mary Melnyk, Site Lab Manager QEII Laboratory at: 780-538-7410

## **10. How do I get Alberta Netcare Access if I am not already registered?**

If you are not yet registered for access, you will have to complete a User Registration form and ask the medical affairs office to submit on your behalf.

If you have any questions, please contact the Alberta Netcare Deployment team at:

### **1-866-756-2647**

### **11. Is there Alberta Netcare training available?**

Clinicians have three options for Alberta Netcare training.

- Receive personalized training from the Alberta Netcare Deployment team. To arrange, please phone the team at: 1-866-756-2647.
- Self-Directed learning using the Alberta Netcare Learning Centre. The learning centre provides user manuals, quick reference cards and e-Demos to help you learn how to use Alberta Netcare. The learning centre can be accessed through a link on the Portal Login page.
- Practice in the Alberta Netcare simulated learning environment. This allows you to explore the system on your own without using live patient records. The training environment can be accessed through a link on the Portal Login page.
- The deployment team at Alberta NetCare recommend that you start with the personalized training they offer and then use the learning centre and training environment to expand your knowledge as you get used to using the system.